## **Using the WEB CLOUD service of ENERGY-EYE products (SEM377, SEM388)**

CLOUD SERVER: You can access CLOUD by entering the ID and PASSWORD registered for each company at **www.mywatt.xyz**

## **View GRAPH and 30-channel TABLE data:**

A daily graph and a 10-channel data table are displayed for each equipment serial number. If you select "ALL," you can view a 30-channel table as shown below. (Graph display is drawn at intervals of 1 or 2 minutes)

- CHANNEL 1: 3-Phase combined real-time electricity usage (WATT)
- CHANNEL 2~4: Real-time electricity usage for each phase
- CHANNEL 11: 3-Phase combined cumulative amount (kWh)
- CHANNEL 12~14: Displays the accumulated power amount for each phase
- CHANNEL 15~17: Power factor display for each phase
- CHANNEL 18~20: Current display for each phase
- CHANNEL 21: Average voltage
- CHANNEL 22: Average current
- CHANNEL 23: Average power factor
- CHANNEL 24: Average frequency
- CHANNEL 26: Temperature
- CHANNEL 27: Humidity

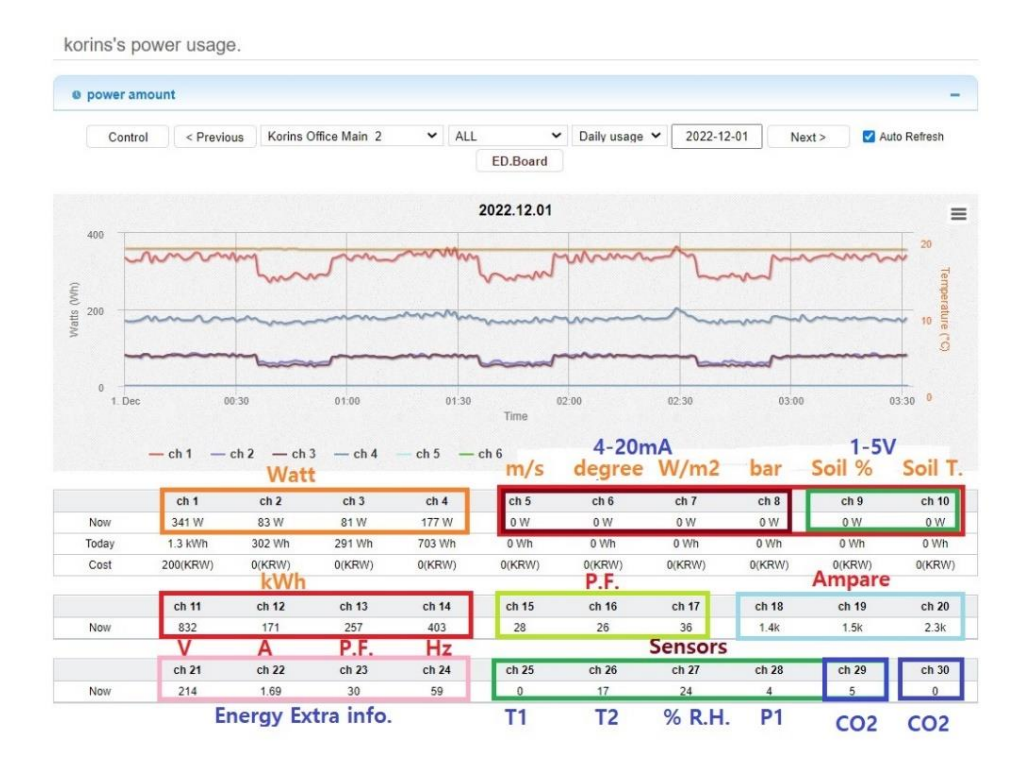

If you want to see the monthly graph here, change to DAILY GRAPH > MONTHLY GRAPH and the monthly GRAPH will appear. To download the daily and hourly data of the monthly GRAPH on your PC, click the download icon at the bottom right and download it as EXCEL data on your PC. Data analysis is possible. (Daily graphs also have the same function.)

## **REALTIME SERVICES:**

You can click to view all data covering the SERIAL NUMBER of all devices connected to that ID by year/month/day/time. (However, data cannot be saved during periods when the Internet connection is disconnected, so data may be lost.)

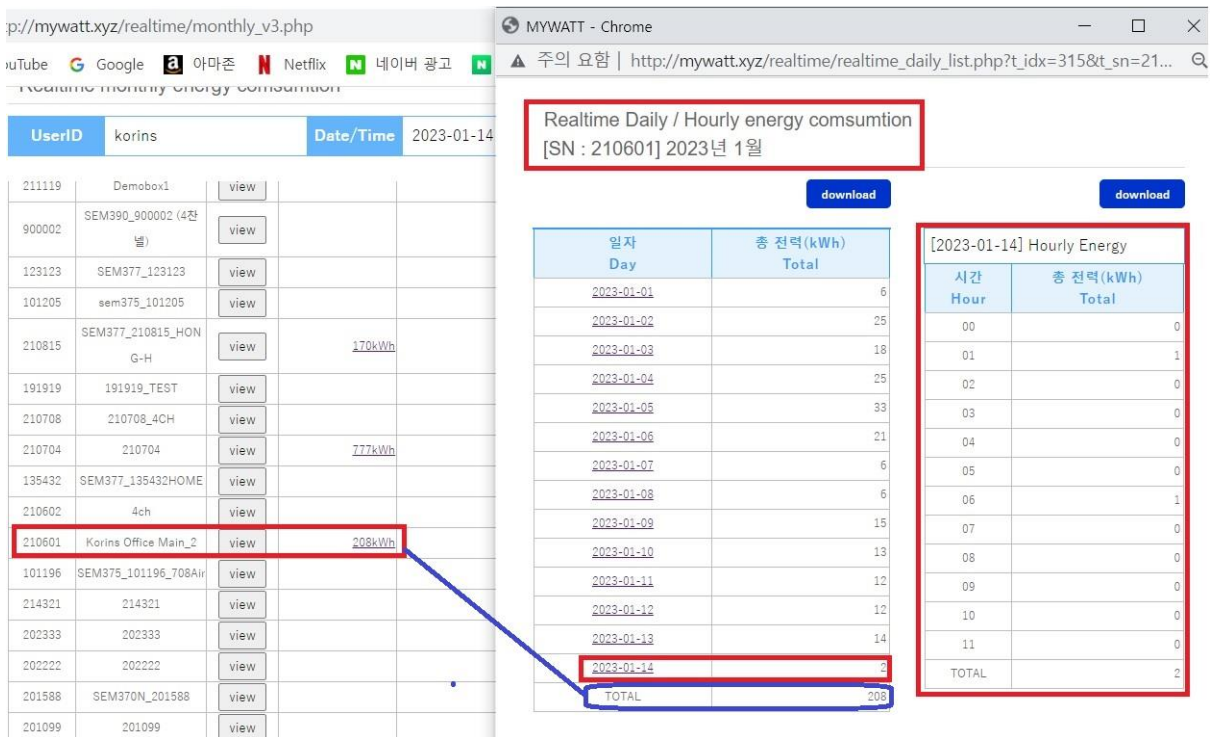

## **365 CLOUD Services:**

This is a function that allows you to load all data stored for 2 years in the FLASH MEMORY of the instrument body at once. Select the desired equipment ID from the picture below and click "REQUEST." And if you click on the entire homepage again after about 5 minutes, all the saved data will be filled in the empty space, allowing you to view the data for the month you want.

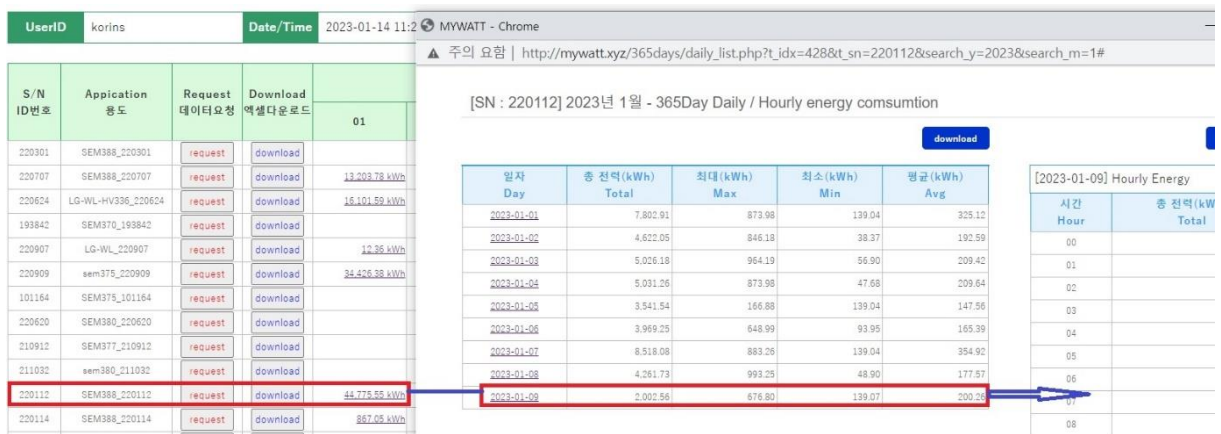

A more detailed explanation can be found at <http://energyeye.kr/model/menu/cloud/>

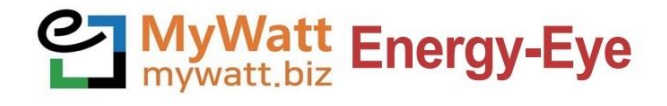

홈페이지 : http://energyeye.kr 

Tel: 031-777-1588 Fax: 031-777-1587